# <span id="page-0-0"></span>Satış Talep Siparişleştirme

Satış Talep Siparişleştirme, girilen "Satış Talep kayıtlarına" bağlı "Sipariş" oluşturulması için kullanılan işlemdir. S atış Talep Siparişleştirme, Lojistik - Satış Bölümünde, "İşlemler/Talep-Teklif" menüsünün altında yer alır. Satış Talep Siparişleştirme; Ön Sorgulama, [Kısıt](#page-0-0), [Sıralama, Ölçekleme, Bilgi Gösterim](#page-0-0) ve Oluşacak Belge sekmesinden oluşur.

## Ön Sorgulama

Satış Talep Siparişleştirme ekranı Ön Sorgulama sekmesinde yer alan alanlar ve içerdiği bilgiler şunlardır:

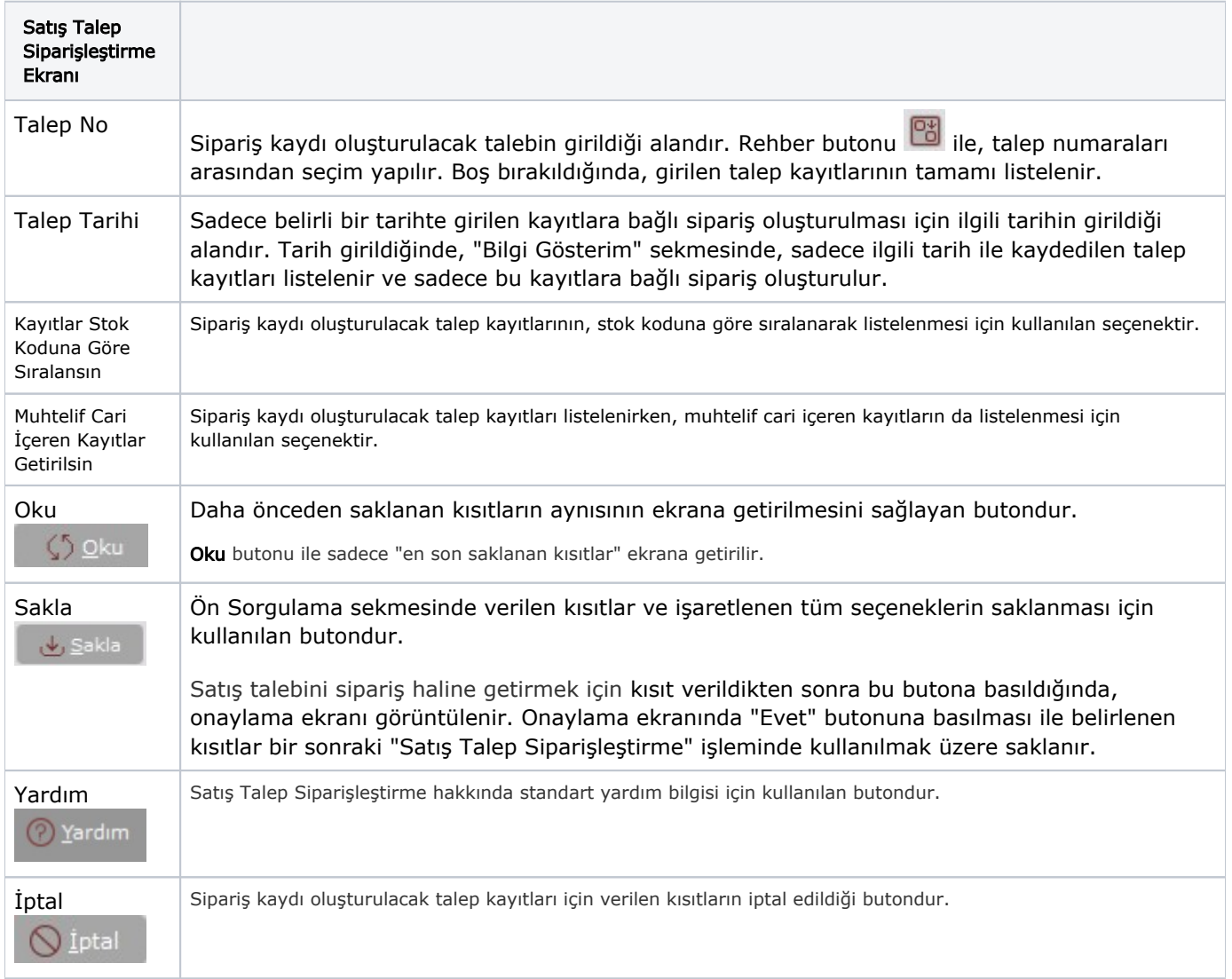

#### Kısıt

Kısıt sekmesi bilgileri aşağıdaki şekildedir:

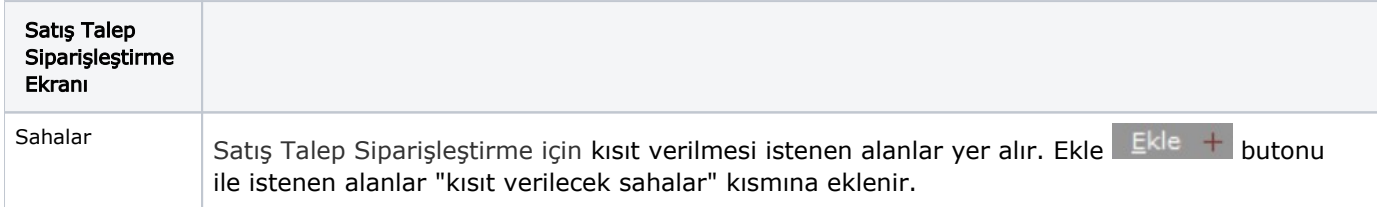

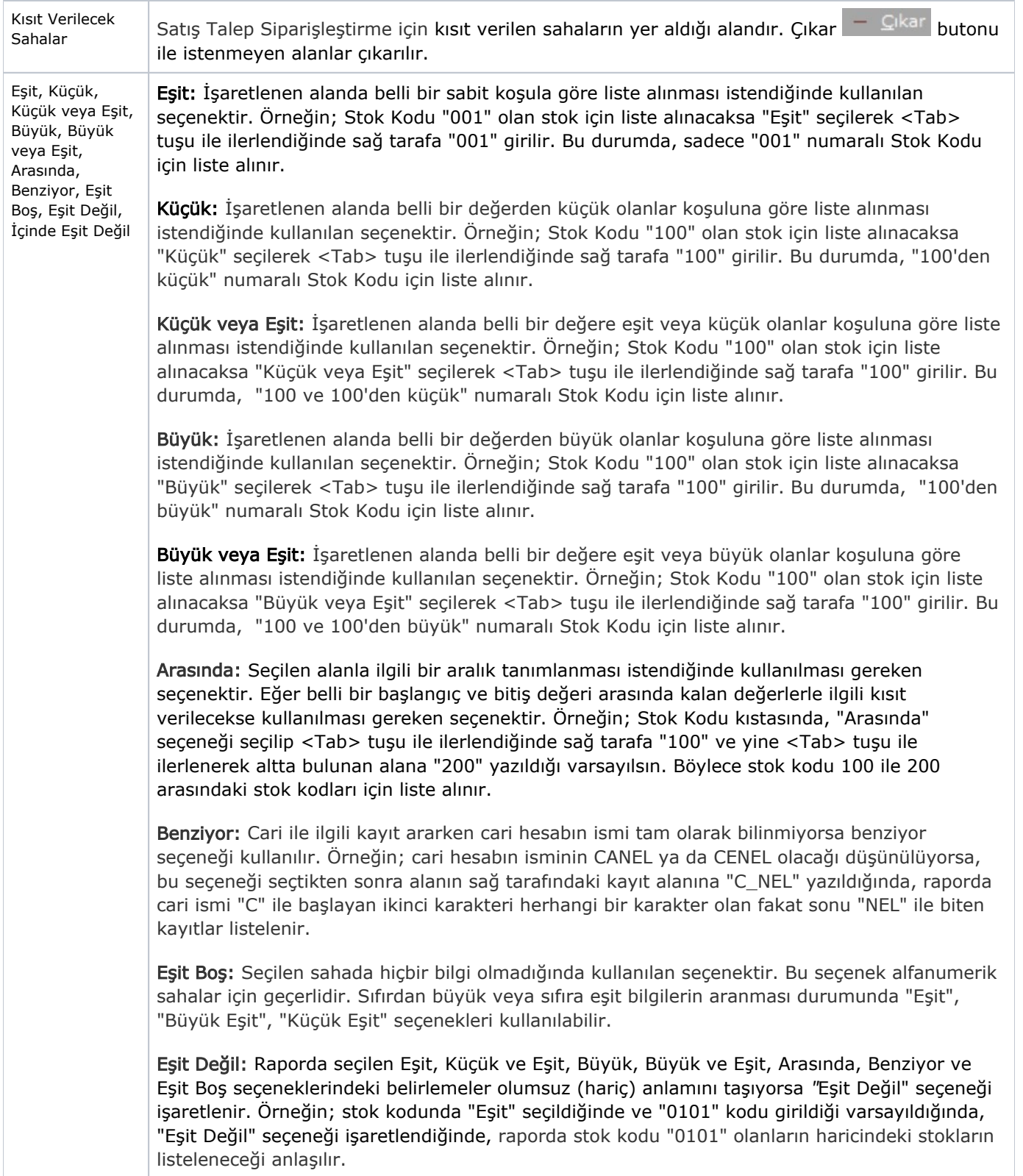

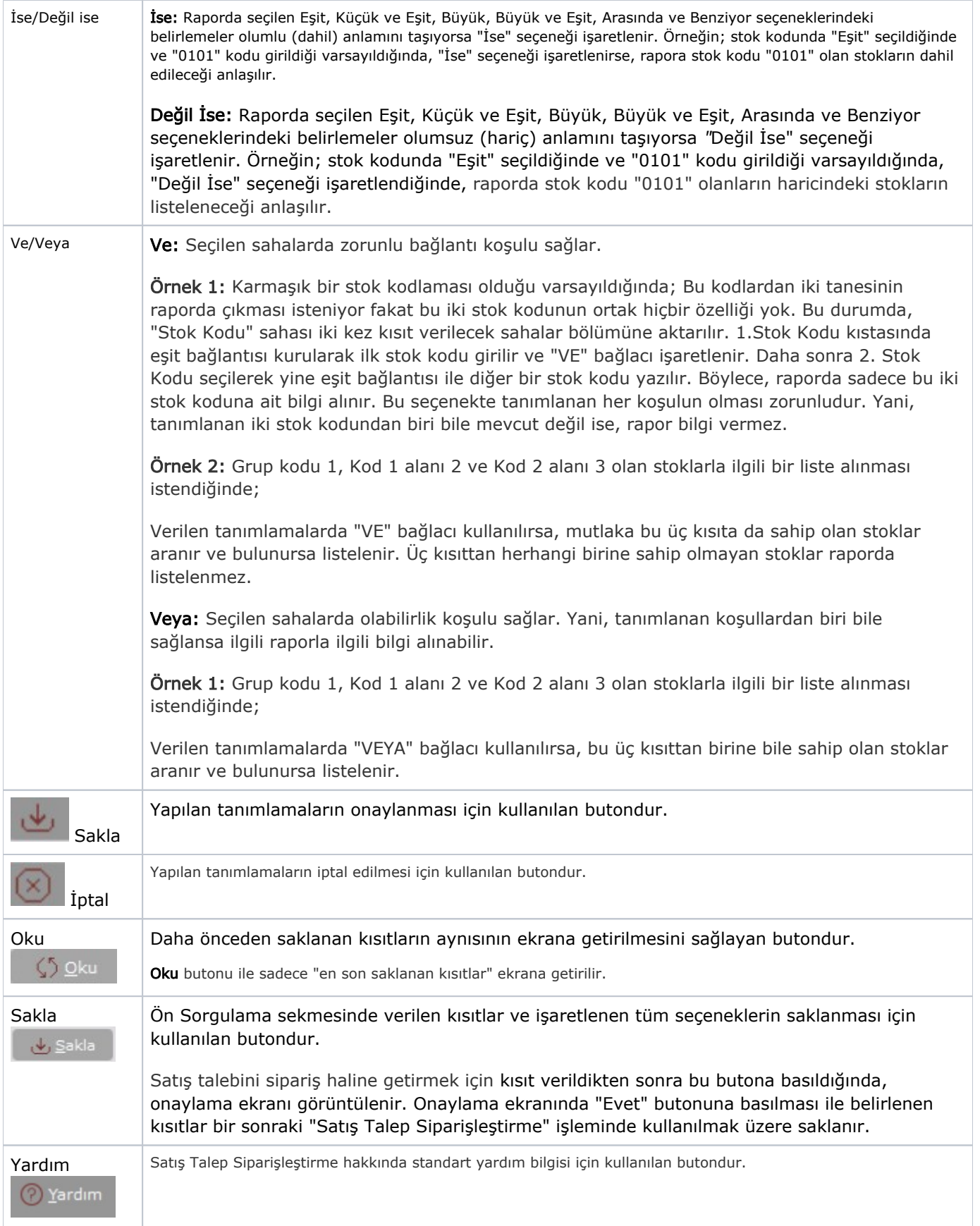

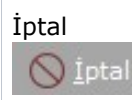

## Sıralama

Sıralama sekmesi bilgileri aşağıdaki şekildedir:

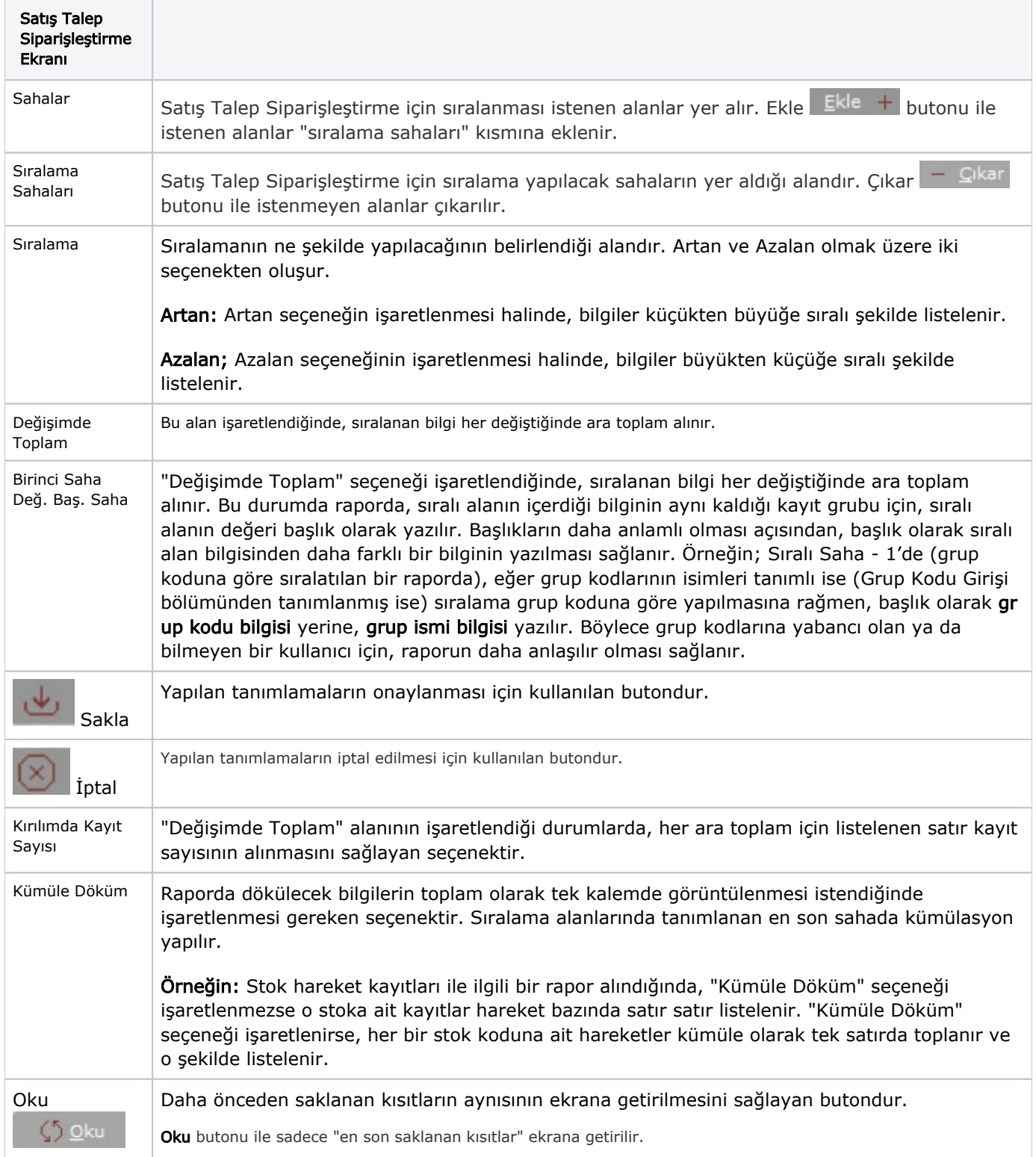

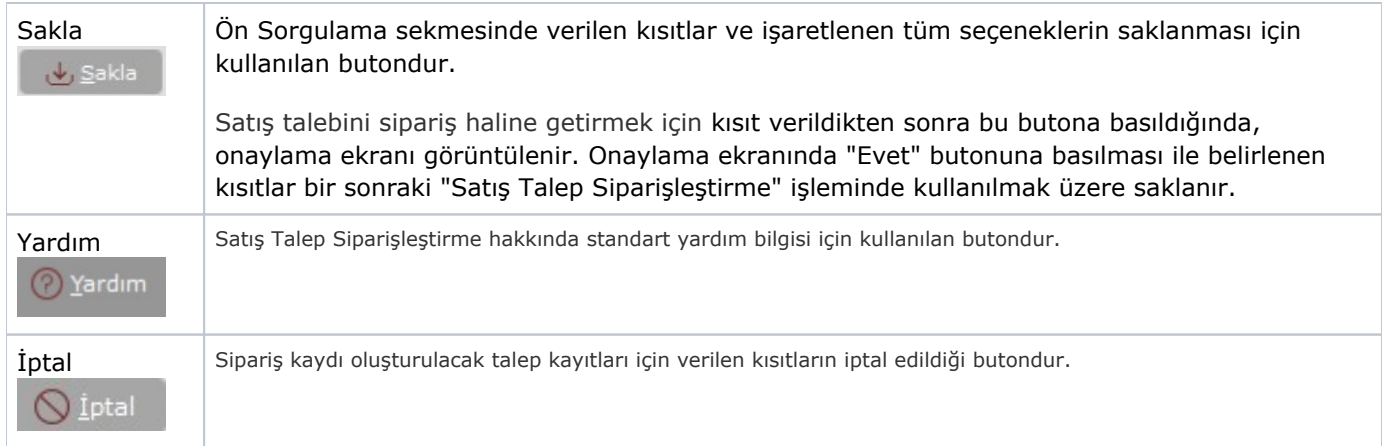

### Ölçekleme

Standart raporlarda miktar, fiyat, tutar, kur, döviz tutarı, döviz fiyatı, firma döviz tutarı ve oran alanları için ölçek leme yapılmasını sağlayan sekmedir.

Örneğin: Fiyat ve tutar alanlarına 1.000 yazılması, fiyat ve tutara getirilecek verilerin 1.000'e bölüneceği anlamına gelir.

#### Bilgi Gösterim

"Ön Sorgulama" sekmesinde verilen kısıtlara uyan talep kayıtlarının listelendiği sekmedir. Herhangi bir kısıt verilmemesi halinde girilen tüm talep kayıtları listelenir. Siparişte yer alması istenen kayıtların üzerinde fare ile çift tıklanarak seçim yapılır. Kayıtların tamamının sipariş haline getirilmesi için Hepsini Seç B+ butonu, seçimleri kaldırmak için Hepsini Sil  $\frac{B}{2}$  butonu kullanılır.

Girilen talep kayıtları, stok detaylı olarak listelenir. Çünkü, talep kayıtlarında yer alan stok kalemlerinden sadece istenen talebe ait sipariş kaydı oluşturulur.

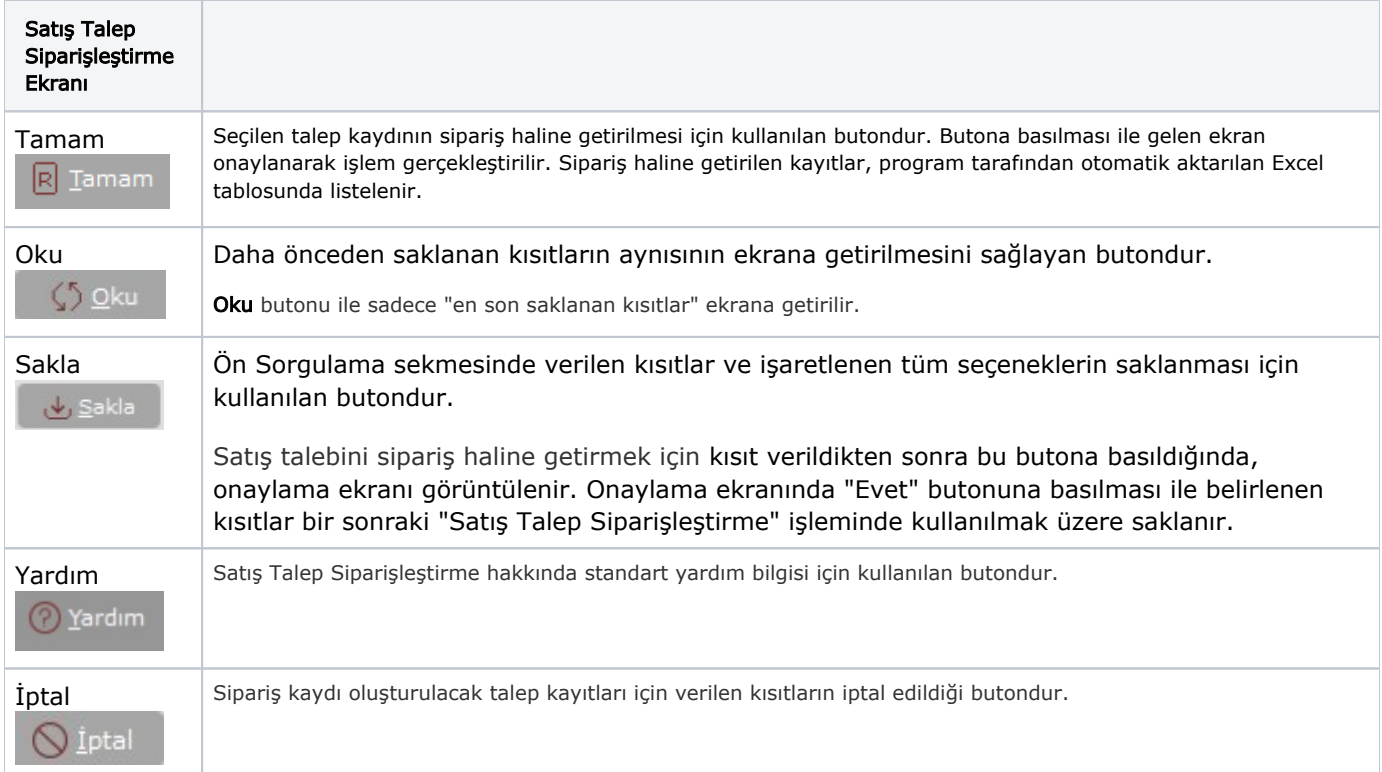

## Oluşacak Belge

"Bilgi Gösterim" sekmesinde sipariş haline getirilmesi istenen talep kayıtları belirlendikten sonra, yeni oluşacak sipariş kaydına ait bazı bilgilerin girilmesi için kullanılan sekmedir.

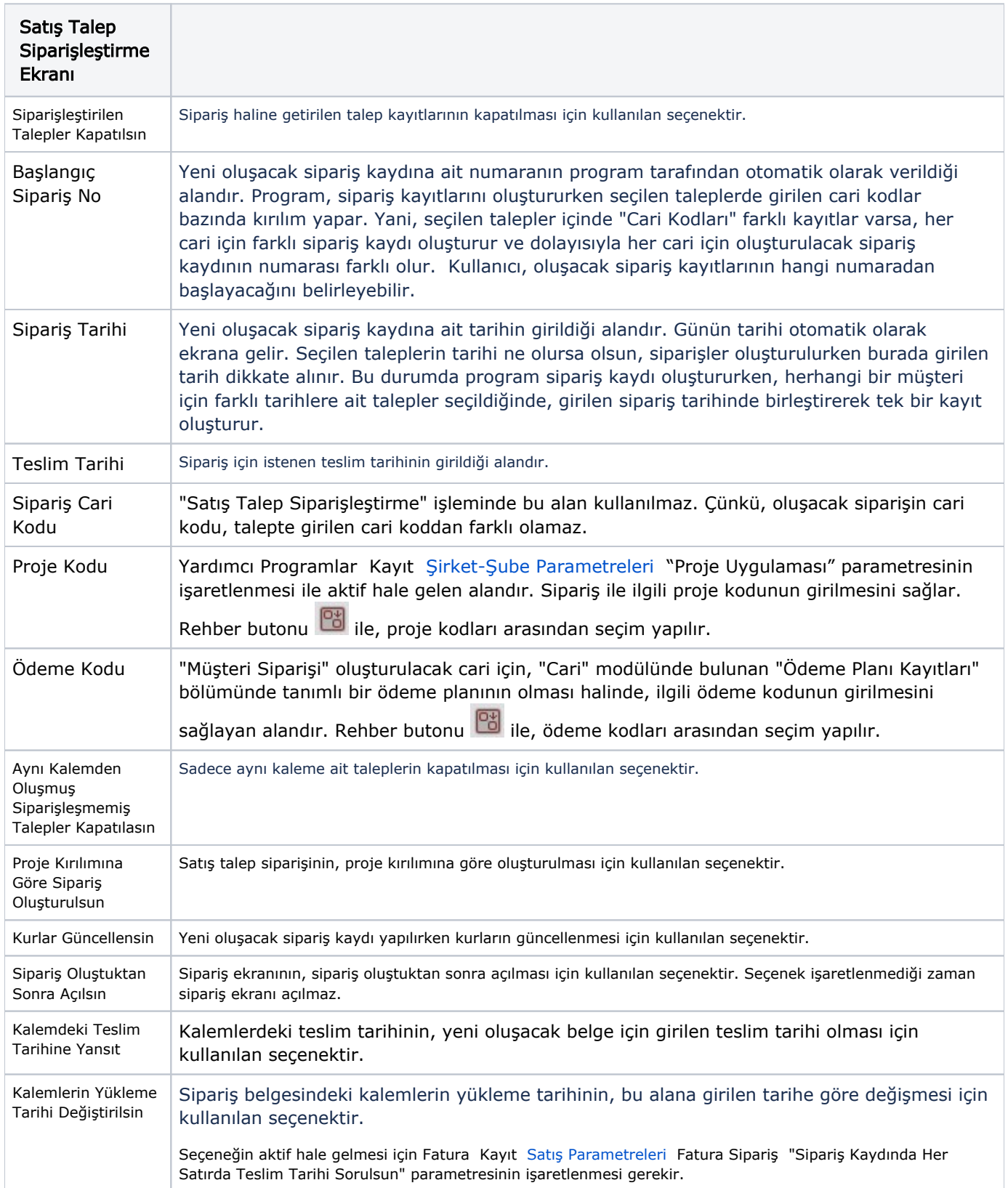

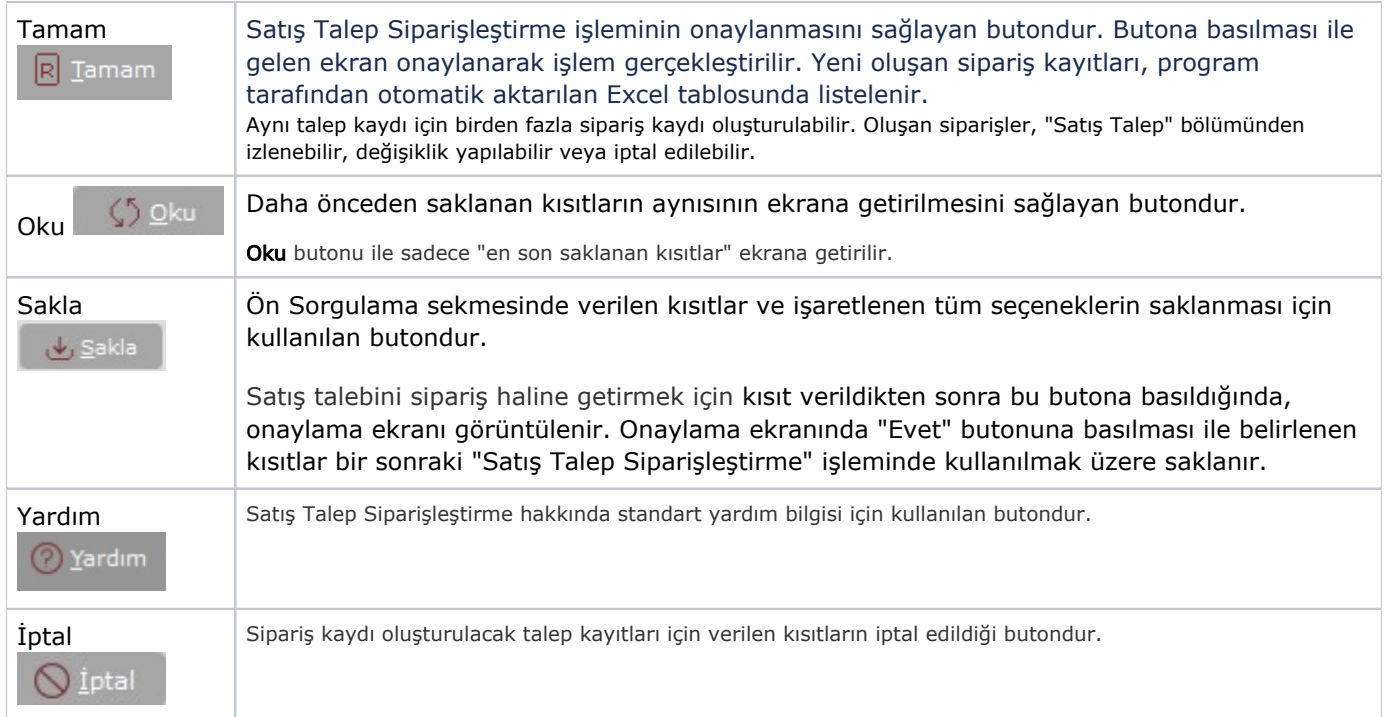